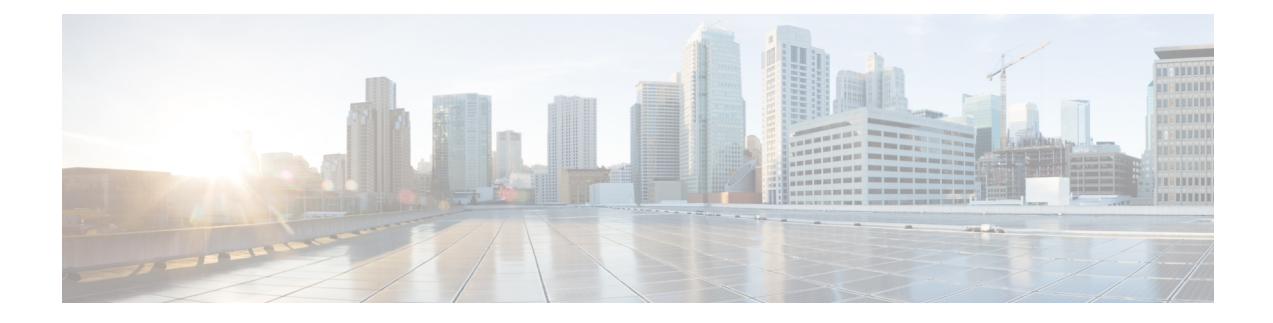

# **Como gerenciar conjuntos de regras de transferência de chamadas pessoais para controlar chamadas recebidas**

- Sobre os conjuntos de regras de transferência de chamadas pessoais, na página 1
- Como ativar e desativar o uso de conjuntos de regras de transferência de chamadas pessoais por regras de transferência básicas, na página 2
- Como ativar e desativar o uso de conjuntos de regras de transferência de chamadas pessoais, na página 3
- Como ativar e desativar conjuntos de regras individuais, na página 4
- Como utilizar o conjunto de regras Transferir tudo, na página 5
- Como encaminhar todas as chamadas para o Cisco Unity Connection, na página 7

## **Sobre os conjuntos de regras de transferência de chamadas pessoais**

Você configura conjuntos de regras de transferência de chamadas pessoais para que o Cisco Unity Connection transfira chamadas particulares para você, de acordo com a identidade do chamador, o horário do dia e sua agenda de reuniões, ou transfira suas chamadas para o correio de voz ou para outro número de telefone. As regras de transferência de chamadas pessoais são mais avançadas do que as regras de transferência básicas, ou seja, a padrão, alternativa e de fechado, que permitem configurar as definições de transferência básicas.

Você gerencia os conjuntos de regras de transferência de chamadas pessoais na ferramenta da Web Regras de transferência de chamadas pessoais. Depois que os conjuntos de regrastiverem sido definidos, você poderá ativá-los na ferramenta da Web ou pelo telefone. Para obter mais informações sobre como usar e gerenciar conjuntos de regras de transferência de chamadas pessoais, consulte o *Guia do usuário da ferramenta da Web Regras de transferência de chamadas pessoais do Cisco Unity Connection*.

# **Como ativar e desativar o uso de conjuntos de regras de transferência de chamadas pessoais porregras de transferência básicas**

O Cisco Unity Connection utiliza regras de transferência de chamadas pessoais para processar suas chamadas somente quando a regra básica ativa, ou seja, padrão, alternativa ou de fechado, estiver configurada para aplicar regras de transferência de chamadas em vez das configurações básicas.

#### **Como ativar ou desativar o uso de conjuntos de regras de transferência de chamadaspessoaisporumaregradetransferênciabásicautilizandooteclado do telefone**

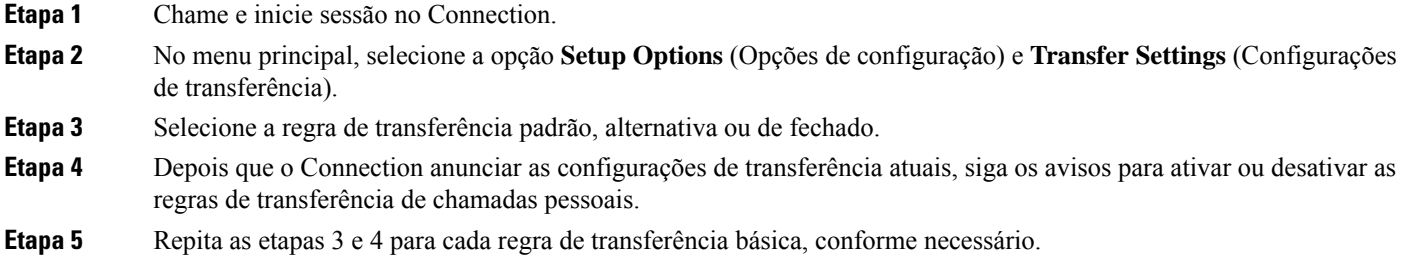

#### **Como ativar ou desativar o uso de conjuntos de regras de transferência de chamadaspessoaisporumaregradetransferênciabásicautilizandocomandos de voz**

- **Etapa 1** Chame e inicie sessão no Connection.
- **Etapa 2** Quando o Connection perguntar: "What do you want to do?" (O que você deseja fazer?), diga:

"**Setup Options**" (Opções de configuração). (O Connection alterna temporariamente para o teclado do telefone.)

- **Etapa 3** No teclado do telefone, selecione a opção **Transfer Settings** (Configurações de transferência).
- **Etapa 4** Selecione a regra de transferência padrão, alternativa ou de fechado.
- **Etapa 5** Depois que o Connection anunciar as configurações de transferência atuais, siga os avisos para ativar ou desativar as regras de transferência de chamadas pessoais.
- **Etapa 6** Repita as etapas 4 e 5 para cada regra de transferência básica, conforme necessário.

**Dica**

Para voltar a utilizar comandos de voz, mantenha a tecla **\*** pressionada até ouvir o aviso "Voice Command Conversation" (Conversação por comando de voz).

# **Como ativar e desativar o uso de conjuntos de regras de transferência de chamadas pessoais**

Ativar significa que o Connection utilizará os seus conjuntos de regras de transferência de chamadas pessoais para processar chamadas se suas regras de transferência básicas, ou seja, a regra de transferência padrão, alternativa ou de fechado, estiverem configuradas para aplicar regras de transferência de chamadas em vez das configurações básicas. Desativarsignifica que o Connection não utiliza conjuntos de regras de transferência pessoais para processar chamadas mesmo se suas regras de transferência básicas estiverem configuradas para aplicar regras de transferência de chamadas pessoais. Nesse caso, as chamadas serão transferidas para o seu ramal.

#### **Como ativar ou desativar o uso de conjuntos de regras de transferência de chamadas pessoais utilizando o teclado do telefone**

**Etapa 1** Chame e inicie sessão no Connection.

- **Etapa 2** No menu principal, selecione a opção **Setup Options** (Opções de configuração), **Transfer Settings** (Configurações de transferência) e **Personal Call Transfer Rules** (Regras de transferência de chamada pessoal).
- **Etapa 3** Para ativar, selecione a opção para ativar as regras de reencaminhamento de chamadas depois que o Connection informar que elas estão desativadas.

Para desativar, selecione a opção **Turn Call Routing Rules Off** (Desativar regras de reencaminhamento de chamadas).

#### **Como ativar ou desativar o uso de conjuntos de regras de transferência de chamadas pessoais utilizando comandos de voz**

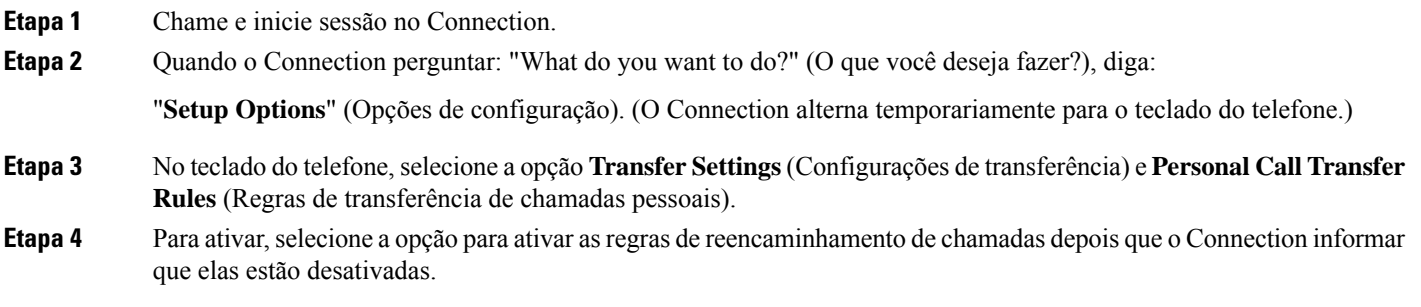

Para desativar, selecione a opção **Turn Call Routing Rules Off** (Desativar regras de reencaminhamento de chamadas).

**Como ativar e desativar conjuntos de regras individuais**

# **Como ativar e desativar conjuntos de regras individuais**

Você pode ativar somente um conjunto de regras por vez por telefone e ele é ativado imediatamente. O Cisco Unity Connection reproduz o aviso de ativação somente quando você tiver um conjunto de regras desativado.

Desativar um conjunto de regras significa torná-lo inelegível para ser ativado. O Connection reproduz o aviso de desativação somente quando você tem um conjunto de regras habilitado mas não ativo.

Quando nenhum conjunto de regras estiver definido como ativo, as chamadas serão transferidas para o seu ramal.

#### **Como ativar um conjunto de regras utilizando o teclado do telefone**

**Etapa 1** Chame e inicie sessão no Connection.

**Etapa 2** No menu principal, selecione a opção **Setup Options** (Opções de configuração), **Transfer Settings** (Configurações de transferência) e **Personal Call Transfer Rules** (Regras de transferência de chamada pessoal).

> Observação O Connection reproduz o aviso para ativar um conjunto de regras somente quando os conjuntos de regras de transferência de chamadas pessoais estiverem ativados para uso.

- **Etapa 3** Selecione a opção **Enable a Transfer Rule Set** (Ativar um conjunto de regras de transferência).
- **Etapa 4** Siga os avisos para ativar um conjunto de regras e para definir o número de dias em que você deseja que o conjunto de regras esteja ativo.

#### **Como ativar um conjunto de regras utilizando comandos de voz**

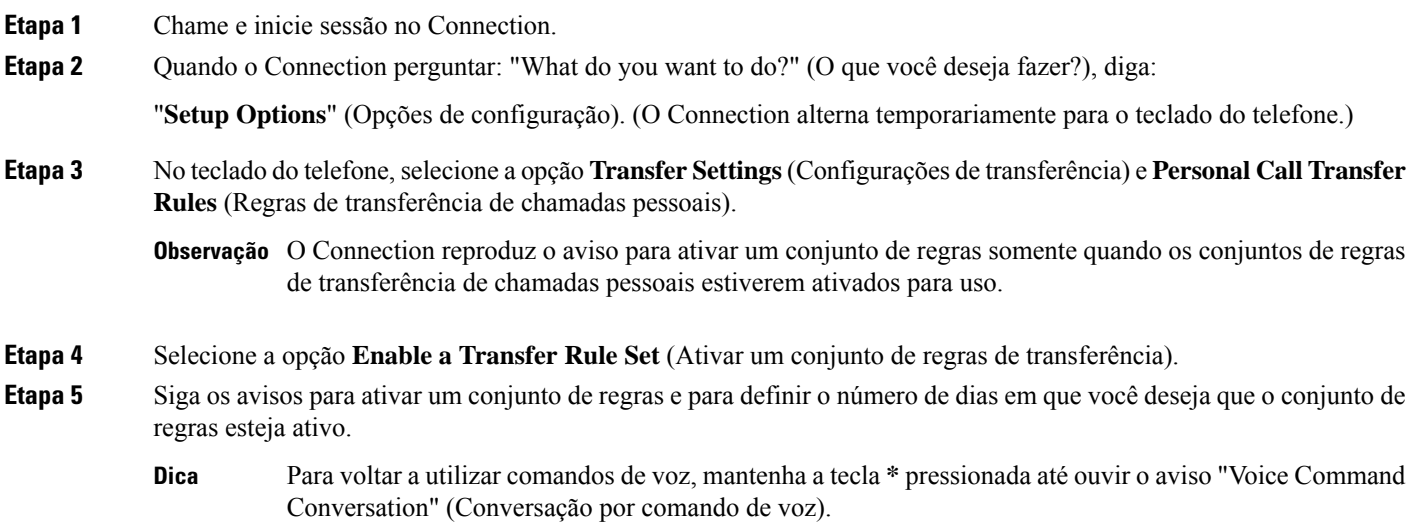

#### **Como desativar um conjunto de regras utilizando o teclado do telefone**

- **Etapa 1** Chame e inicie sessão no Connection.
- **Etapa 2** No menu principal, selecione a opção **Setup Options** (Opções de configuração), **Transfer Settings** (Configurações de transferência), **Personal Call Transfer Rules** (Regras de transferência de chamadas pessoais) e **Disable a Transfer Rule Set** (Desativar um conjunto de regras de transferência).

Observação O Connection reproduz o aviso para desativar um conjunto de regras somente quando existe um conjunto de regras que esteja ativado, mas não ativo.

**Etapa 3** Siga os avisos para desativar o conjunto de regras.

#### **Como desativar um conjunto de regras utilizando comandos de voz**

**Etapa 1** Chame e inicie sessão no Connection. **Etapa 2** Quando o Connection perguntar: "What do you want to do?" (O que você deseja fazer?), diga: "**Setup Options**" (Opções de configuração). (O Connection alterna temporariamente para o teclado do telefone.) **Etapa 3** No teclado do telefone, selecione a opção **TransferSettings** (Configurações de transferência), **Personal Call Transfer Rules** (Regras de transferência de chamadas pessoais) e **Disable a Transfer RuleSet** (Desativar um conjunto de regras de transferência). **Observação** O Connection reproduz o aviso para desativar um conjunto de regras somente quando existe um conjunto de regras que esteja ativado, mas não ativo. **Etapa 4** Siga os avisos para desativar o conjunto de regras. Para voltar a utilizar comandos de voz, mantenha a tecla **\*** pressionada até ouvir o aviso "Voice Command Conversation" (Conversação por comando de voz). **Dica**

## **Como utilizar o conjunto de regras Transferir tudo**

O conjunto de regras Transferir tudo contém uma única regra que encaminha todas as chamadas a um destino específico por um tempo específico. Transferir tudo é o único conjunto de regras que você deve definir por telefone. O Cisco Unity Connection ativa o conjunto de regras e o exibe na página Conjuntos de regras de transferência de chamadas da ferramenta da web Regras de transferência de chamadas pessoais.

Quando você ativa a regra Transferir tudo, ela imediatamente se torna o seu conjunto de regras ativo pela duração especificada. Se uma chamada transferida não for atendida no destino Transferir tudo, o Connection transferirá a chamada para o correio de voz.

#### **Como ativar o conjunto de regras Transferir tudo utilizando o teclado do telefone**

**Etapa 1** Chame e inicie sessão no Connection.

- **Etapa 2** No menu principal, selecione a opção **Setup Options** (Opções de configuração), **Transfer Settings** (Configurações de transferência) e **Personal Call Transfer Rules** (Regras de transferência de chamada pessoal).
- **Etapa 3** Siga os avisos para transferir todas as chamadas para o correio de voz ou para um número de telefone específico, e para definir o número de dias que você deseja que a regra Transferir tudo esteja ativa.
	- Um dia termina às 23h59; portanto, uma duração de um dia significa até o fim do dia atual (23h59), dois dias é até o final do dia de amanhã e assim por diante. Você pode digitar de 1 a 999 dias de duração. **Dica**

### **Como ativar um conjunto de regras Transferir tudo utilizando comandos de voz**

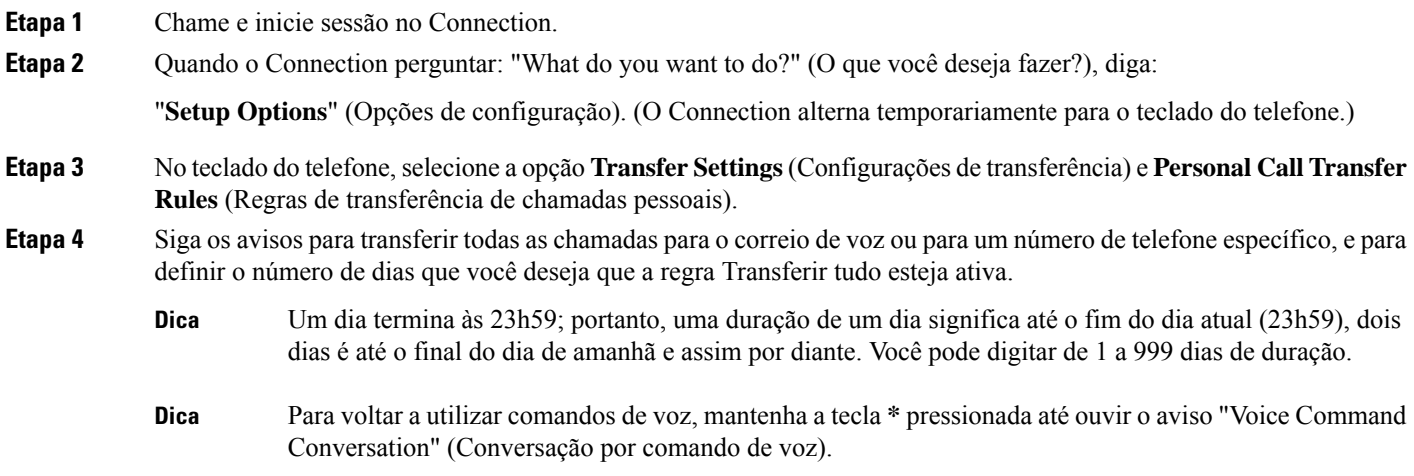

## **Como desativar o conjunto de regras Transferir tudo utilizando o teclado do telefone**

**Etapa 1** Chame e inicie sessão no Connection.

**Etapa 2** No menu principal, selecione a opção **Setup Options** (Opções de configuração), **Transfer Settings** (Configurações de transferência), **Personal Call Transfer Rules** (Regras de transferência de chamada pessoal) e **Cancel Transferring All Calls to This Destination** (Cancelar transferência de todas as chamadas para este destino).

### **Como desativar um conjunto de regras Transferir tudo utilizando comandos de voz**

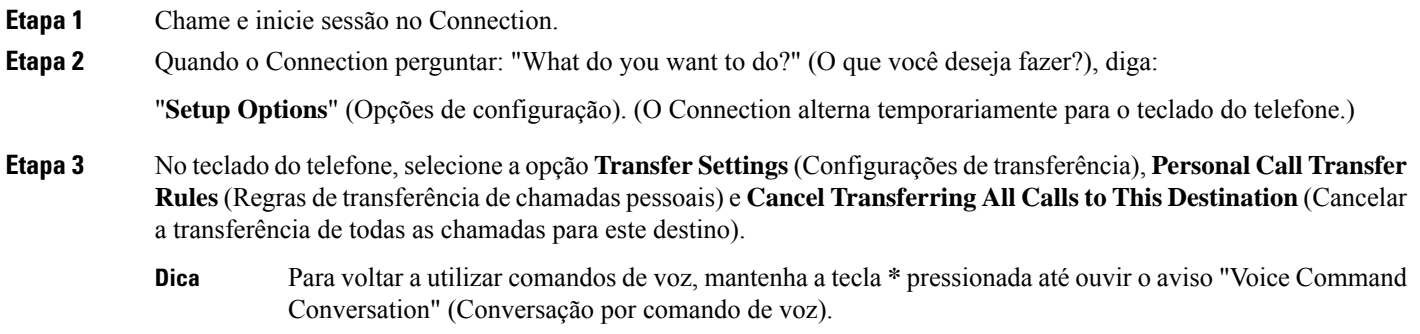

# **Como encaminhar todas as chamadas para o Cisco Unity Connection**

Você pode encaminhar todas as chamadas recebidas para o Cisco Unity Connection de maneira que os conjuntos de regras de transferência de chamadas pessoaissejam aplicadosimediatamente às chamadas. Com essa opção, o sistema telefônico não toca em seu ramal primeiro, antes de aplicar os conjuntos de regras de transferência de chamadas pessoais para localizá-lo quando o telefone não for atendido.

#### **Como encaminhar todas as chamadas para o Cisco Unity Connection usando o teclado do telefone**

- **Etapa 1** Chame e inicie sessão no Connection.
- **Etapa 2** No menu principal, selecione a opção **Setup Options** (Opções de configuração), **Transfer Settings** (Configurações de transferência) e **Personal Call Transfer Rules** (Regras de transferência de chamada pessoal).
- **Etapa 3** Siga os avisos para encaminhar todas as chamadas para o Connection e para definir o número de dias que você deseja que o encaminhamento esteja ativo.
	- Um dia termina às 23h59; portanto, uma duração de um dia significa até o fim do dia atual (23h59), dois dias é até o final do dia de amanhã e assim por diante. Você pode digitar de 1 a 999 dias de duração. **Dica**

#### **Como encaminhar todas as chamadas para o Cisco Unity Connection usando comandos de voz**

#### **Como encaminhar todas as chamadas para o Cisco Unity Connection usando comandos de voz**

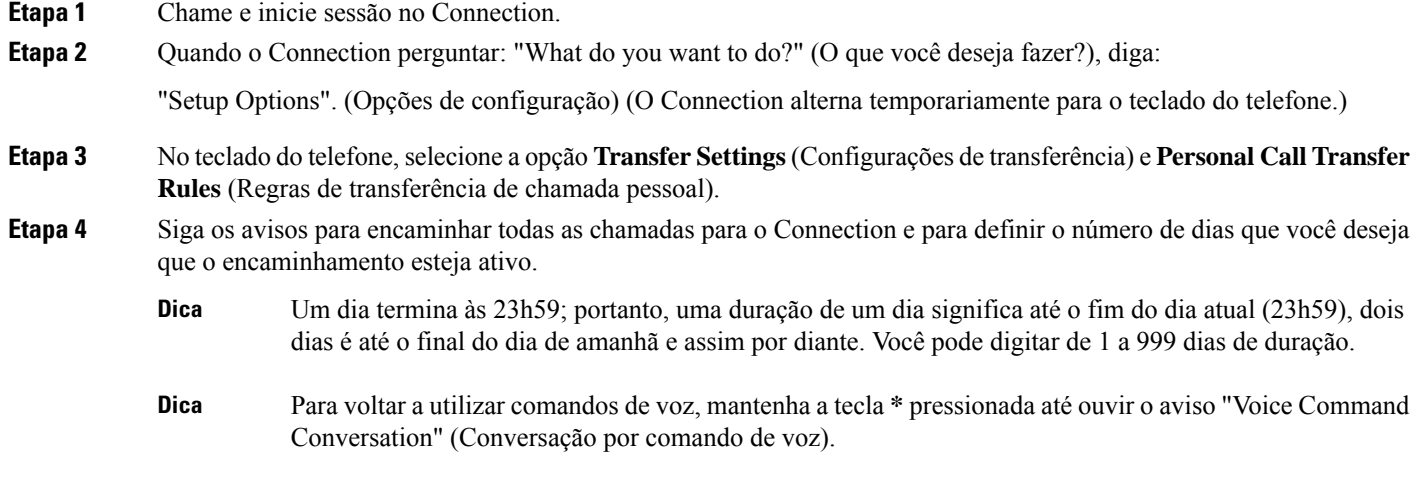

#### **Como cancelar e encaminhamento de todas as chamadas para o Cisco Unity Connection usando o teclado do telefone**

**Etapa 1** Chame e inicie sessão no Connection.

**Etapa 2** No menu principal, selecione a opção **Setup Options (Opções de configuração)**, depois **Transfer Settings (Configurações de transferência)**, depois **Personal Call Transfer Rules (Regras de transferência de chamada pessoal)** e **Cancel Forwarding All Calls to Cisco Unity Connection (Cancelar encaminhamento de todas as chamadas para o Cisco Unity Connection)**.

## **Como cancelar o encaminhamento de todas as chamadas para o Cisco Unity Connection usando comandos de voz**

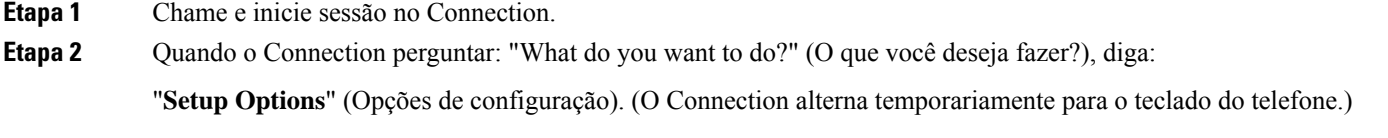

**Etapa 3** No teclado do telefone, selecione a opção **Transfer Settings** (Configurações de transferência), depois **Personal Call Transfer Rules** (Regras de transferência de chamadas pessoais) e **Cancel Forwarding All Calls to Cisco Unity Connection** (Cancelar o encaminhamento de todas as chamadas para o Cisco Unity Connection).

Para voltar a utilizar comandos de voz, mantenha a tecla **\*** pressionada até ouvir o aviso "Voice Command Conversation" (Conversação por comando de voz). **Dica**

**Como gerenciar conjuntos de regras de transferência de chamadas pessoais para controlar chamadas recebidas**

**Como cancelar o encaminhamento de todas as chamadas para o Cisco Unity Connection usando comandos de voz**

 $\mathbf I$ 

#### Sobre a tradução

A Cisco pode fornecer traduções no idioma local deste conteúdo em alguns locais. Observe que essas traduções são fornecidas apenas para fins informativos e, se houver alguma inconsistência, a versão em inglês deste conteúdo prevalecerá.